## My Page からの取り置き予約手順

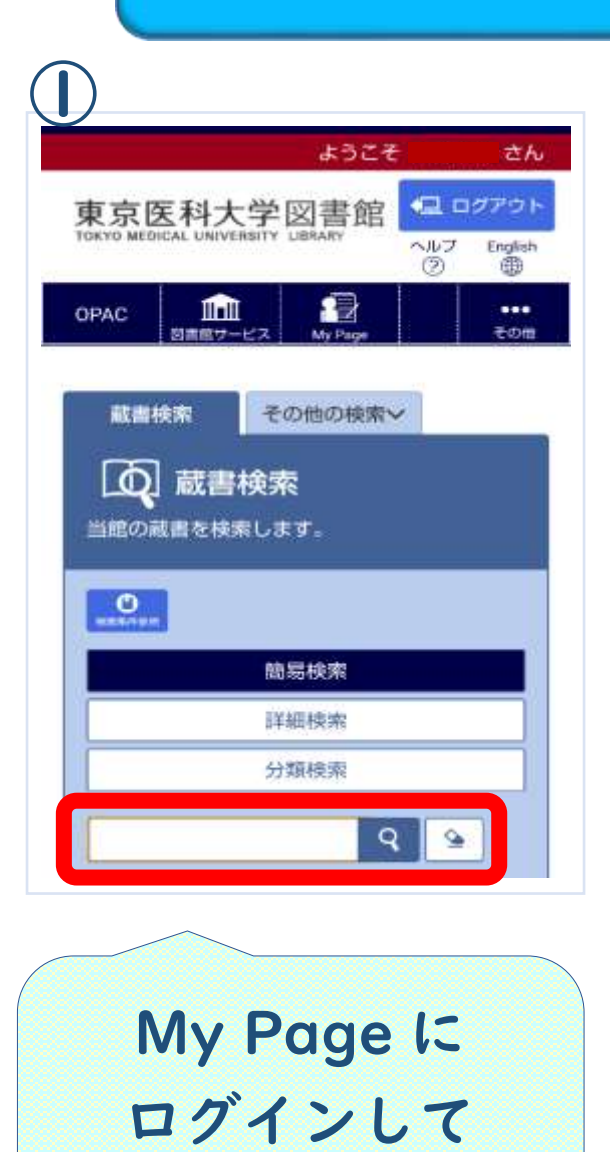

蔵書検索

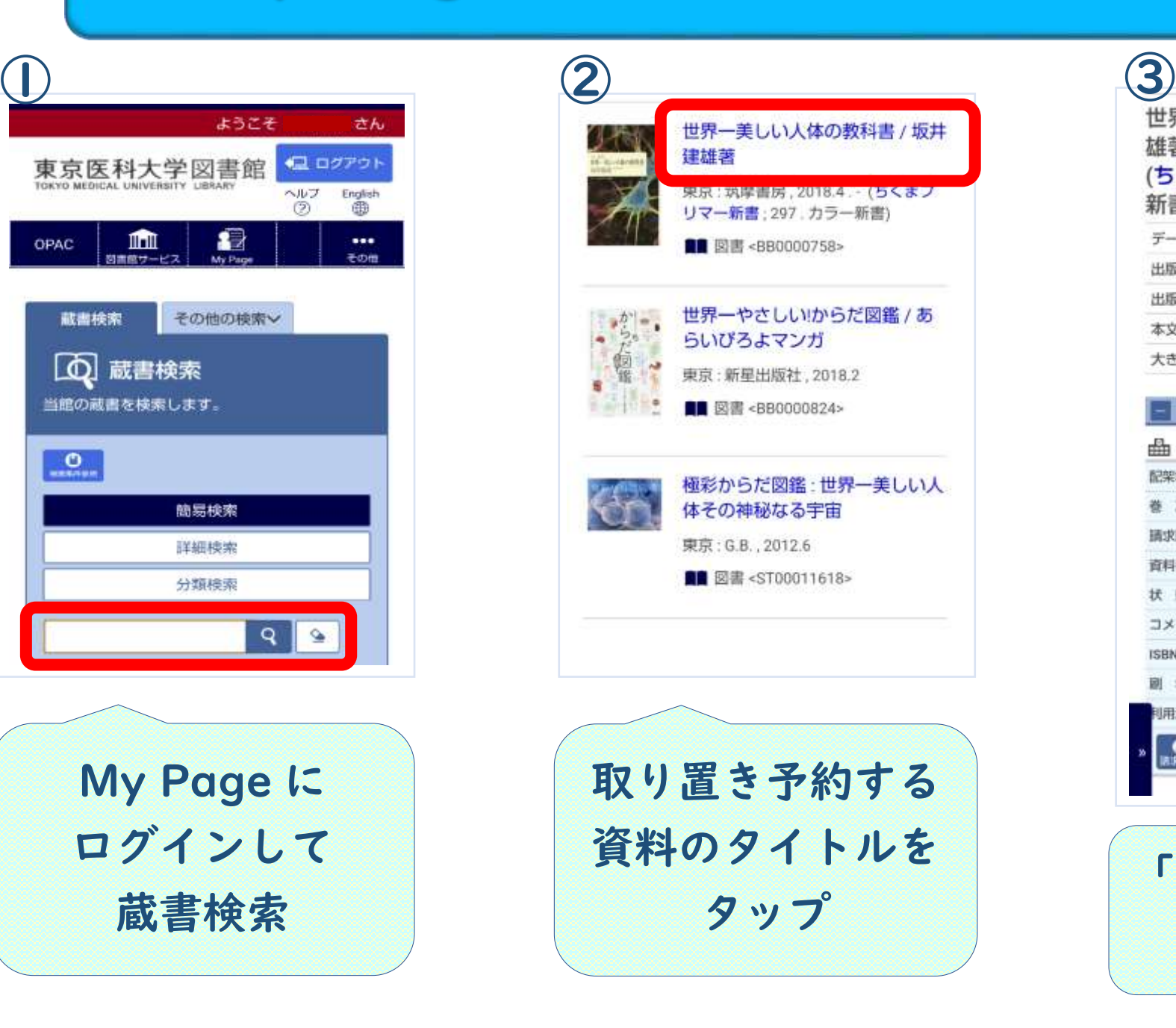

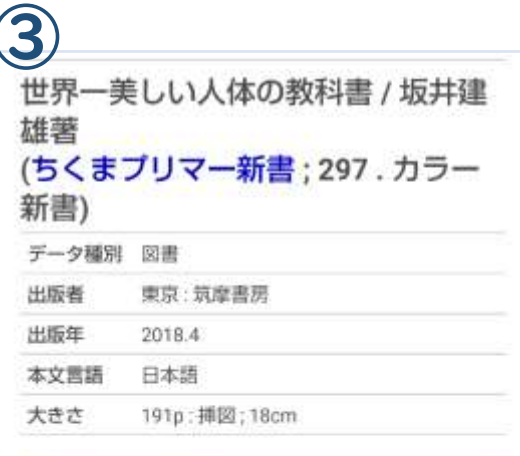

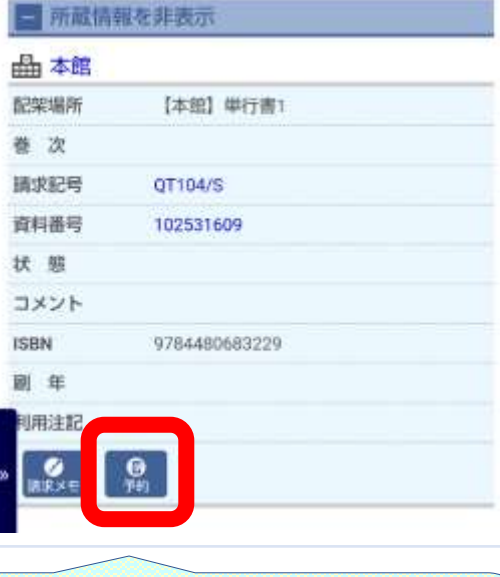

「予約」ボタンを タップ

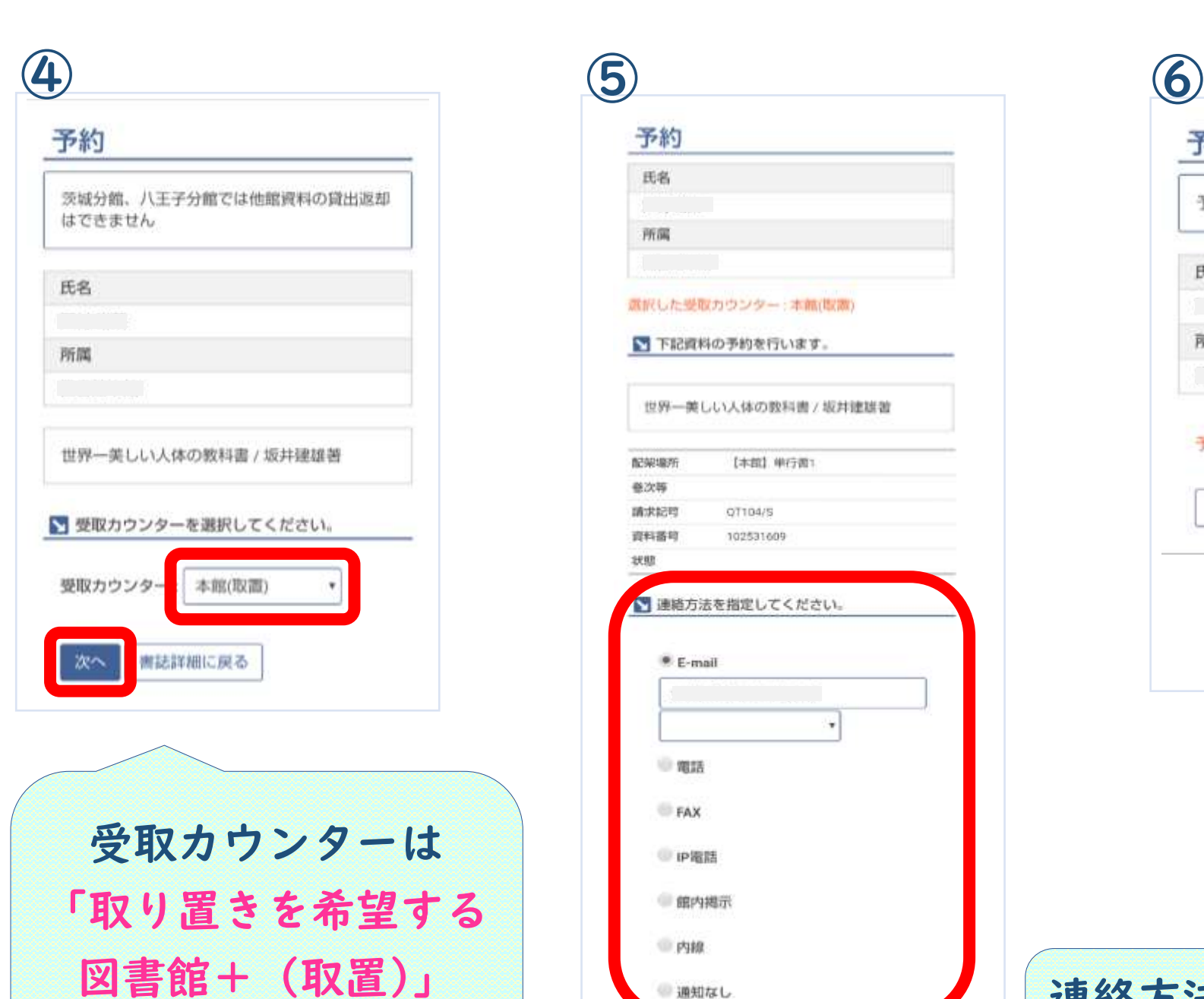

を選択して「次へ」

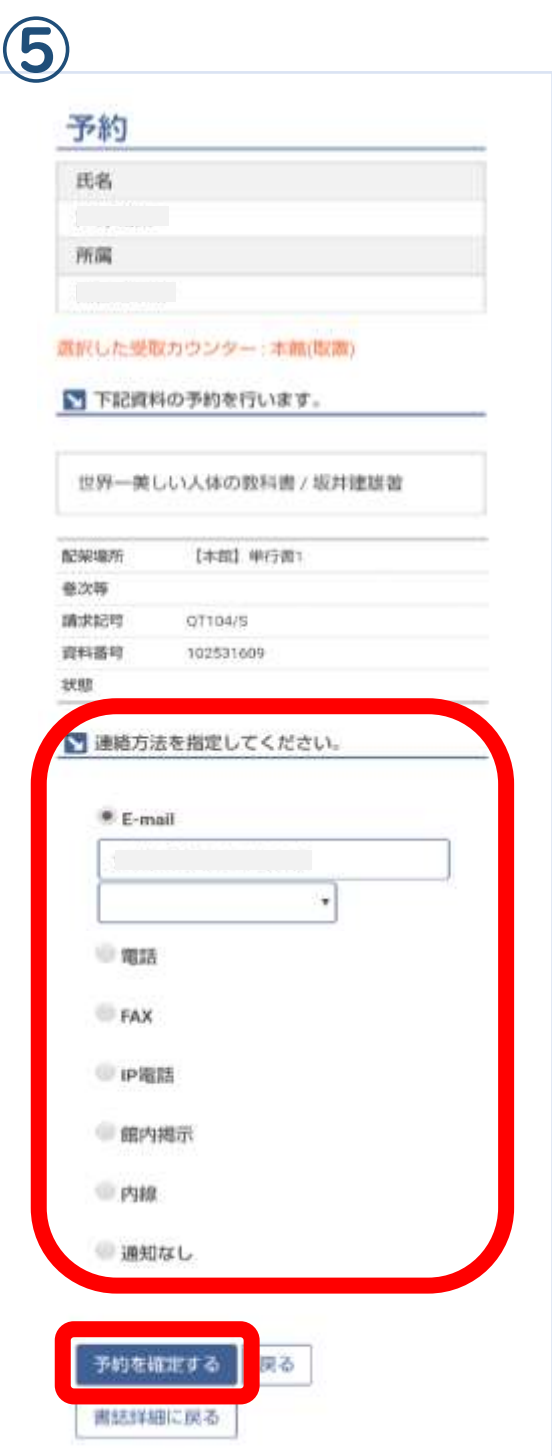

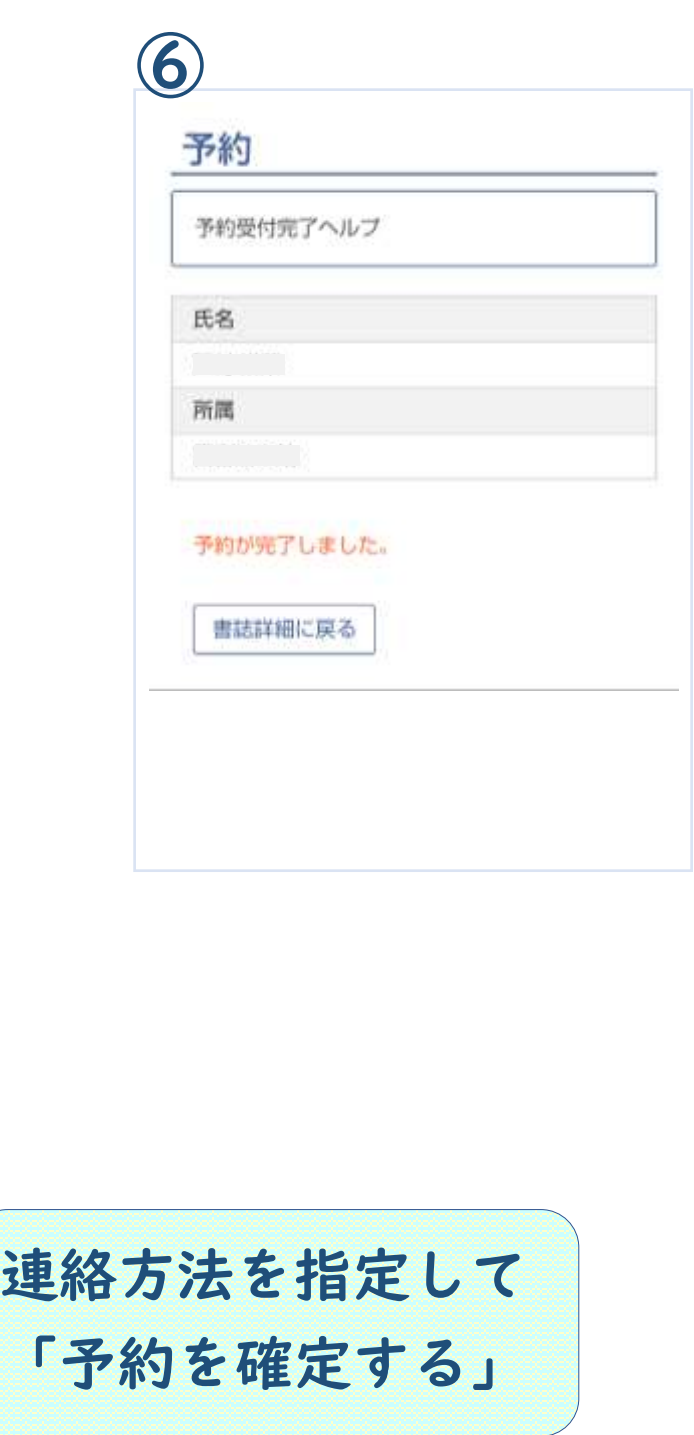